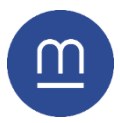

# PERSONNALISER **SON PC**

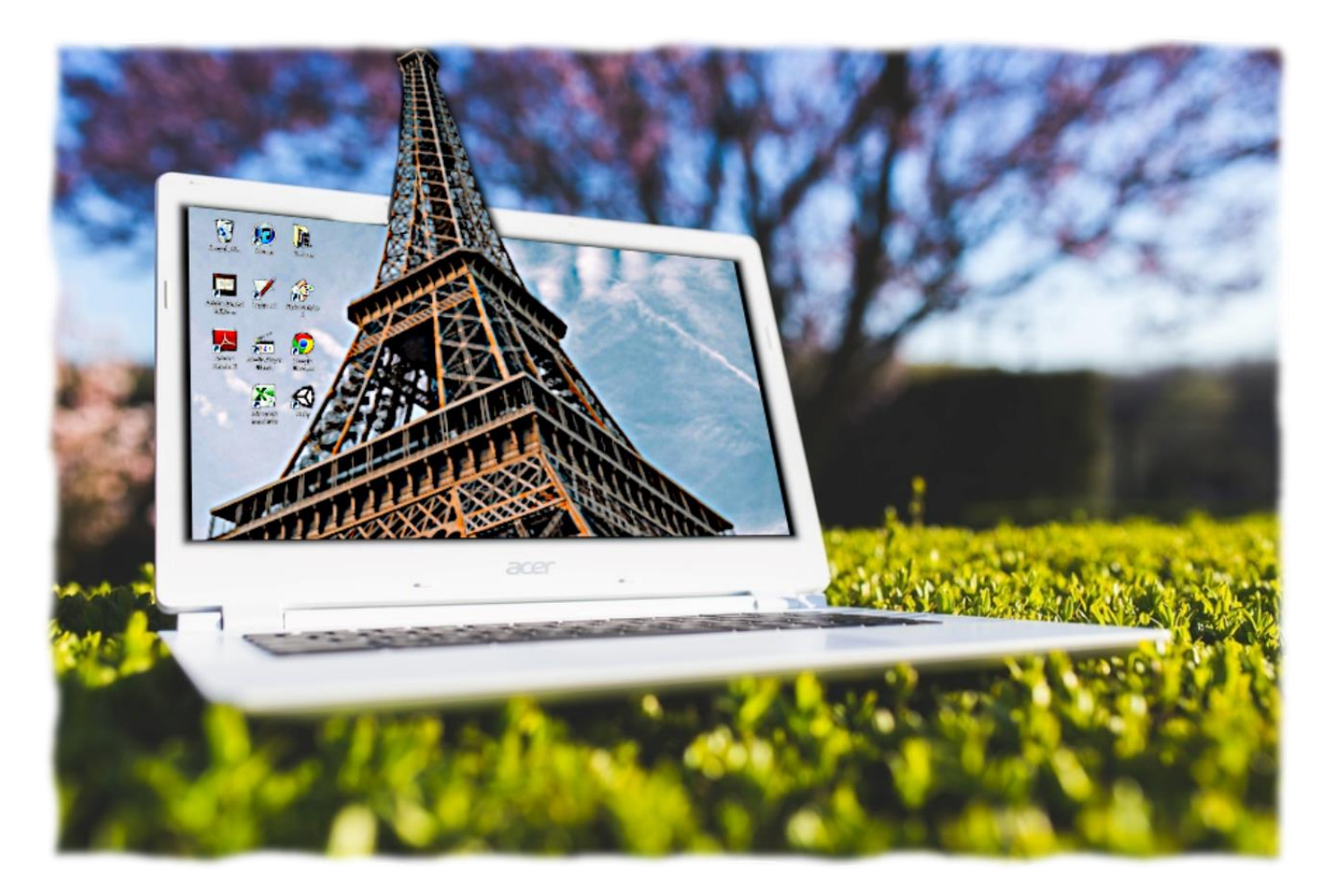

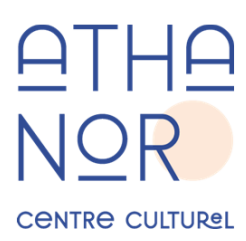

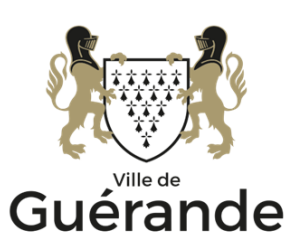

www.mediatheque.ville-guerande.fr

## **Changer le fond d'écran**

En passant par l'option paramètres dans le menu démarrer, puis dans personnalisation, vous trouverez l'option pour changer l'image de fond d'écran pour votre ordinateur.

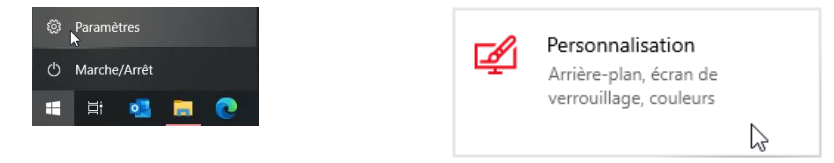

Un autre moyen rapide pour accéder à cette option est de faire un clic avec le bouton droit de la souris sur le fond d'écran, puis de choisir Personnaliser.

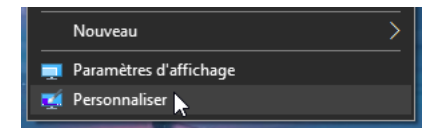

Vous arriverez directement sur l'écran de personnalisation, dans la rubrique Arrière-plan.

Un certain nombre de fonds d'écran prédéfinis sont à votre disposition, mais en cliquant sur Parcourir vous pourrez choisir une de vos propres images personnelles.

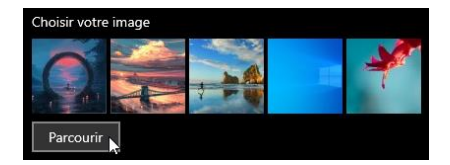

Si la résolution de votre image ne correspond pas exactement à celle de votre écran, vous pourrez l'adapter en choisissant l'une des options (Remplir, Ajuster, **É**tirer…) dans le menu déroulant Choisir une taille.

Enfin, vous n'êtes pas limité à une seule image, il est tout à fait possible d'avoir un diaporama avec des images qui changeront à intervalle fixe. Il est préférable dans ce cas de se créer un dossier spécial fonds d'écran à l'intérieur de votre dossier Images.

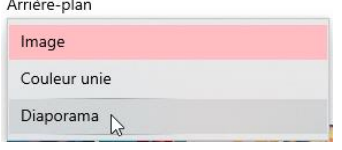

Si vous êtes en panne d'inspiration, il existe de nombreux sites internet proposant une pléthore de fonds d'écran pour tous les gouts, en voici quelques-uns :

<https://unsplash.com/fr/wallpapers>

<https://wallhaven.cc/>

<https://interfacelift.com/>

#### **Changer les couleurs**

Toujours dans cet écran de personnalisation, dans la rubrique Couleurs, vous trouverez les options pour changer les… couleurs.

Le menu déroulant Choisissez votre couleur vous permettra de changer la couleur de fond des fenêtres et de la barres des taches. Le mode sombre est recommandé pour ne pas être surexposé à la luminosité de l'écran.

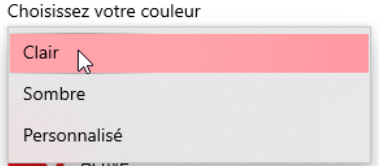

Le choix de la couleur d'accentuation vous permettra de choisir la couleur qui sera utilisée pour différents éléments dans Windows, comme les menus déroulants par exemple,

Il est également possible d'étendre cette couleur d'accentuation au menu démarrer ou aux bordures de fenêtres, cette option se trouve plus bas dans l'écran de paramètres.

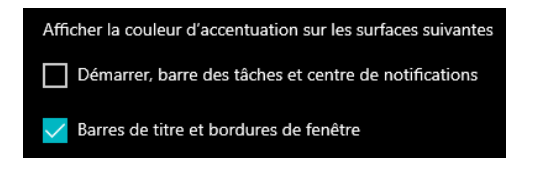

#### **Changer l'écran de verrouillage**

Si vous avez activé un verrouillage par mot de passe sur votre ordinateur, vous pouvez également changer le fond d'écran de celui-ci.

La manipulation se fait de la même manière que pour changer de fond d'écran avec des options similaire. Par défaut, vous aurez le fond « Windows à la une » qui proposera un fond différent chaque jour.

Dans cette rubrique vous pourrez également choisir d'afficher un certain nombre d'informations sur votre écran de verrouillage : agenda, météo, pense-bête…)

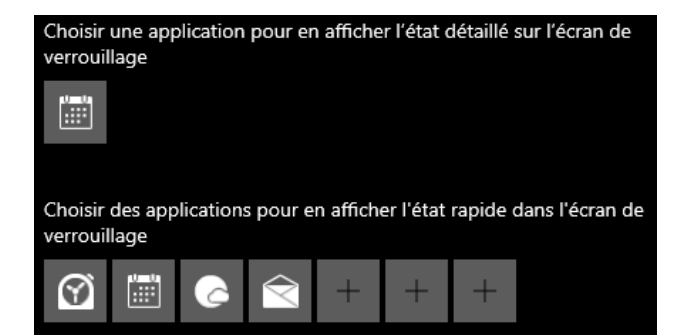

#### **Changer le thème**

Un thème est une combinaison d'images, de couleurs et de sons qui vous aident à personnaliser votre PC.

Si vous avez déjà changé votre fond d'écran et vos couleurs vous avez la possibilité d'enregistrer votre propre thème.

Outre sa petite sélection de thèmes Microsoft propose des thèmes supplémentaires à télécharger dans son magasin d'application, le Microsoft Store :

Vous pouvez accéder au Store en passant par l'application dédiée :

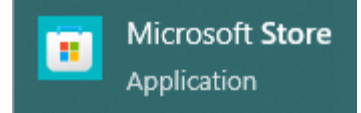

Ou via le lien suivant :

<https://www.microsoft.com/fr-fr/store/collections/windowsthemes>

### **Modifier le menu démarrer et la barre des tâches**

Les deux dernières rubriques Démarrage et Barre des tâches vous permettrons respectivement de choisir ce que vous voudrez afficher ou non dans le menu démarrer et la barre des tâches.

Par exemple, vous pourrez positionner la barre des tâches en haut de l'écran, ou bien choisir de la masquer automatiquement après un certain temps d'inactivité. Pour réafficher la barre, il suffira alors de positionner la souris vers le bord de l'écran.

## **Changer la taille des icônes et du texte**

Si vous avez un grand écran, il se peut que vous trouviez que les icones et le texte soient difficilement lisibles.

En faisant un clic droit sur le bureau et en choisissant Paramètres d'affichage dans le menu contextuel vous accèderez à l'option pour modifier la mise à l'échelle du texte et des applications :

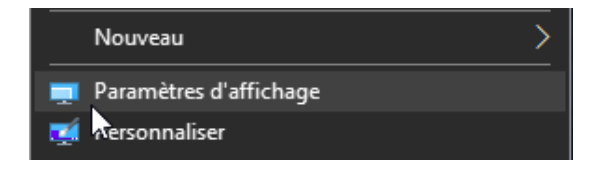

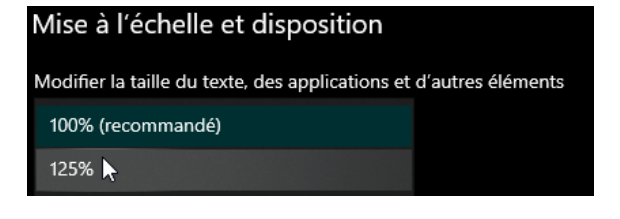

## **Utiliser des applications supplémentaires**

Bing Wallpaper : un nouveau fond d'écran chaque jour

Cet outil se lance au démarrage de Windows pour vous proposer quotidiennement un nouveau fond d'écran provenant du monde entier. En cliquant sur son icone dans la zone de notification vous pourrez avoir plus d'informations sur l'image du jour et la télécharger.

<https://www.microsoft.com/fr-fr/bing/bing-wallpaper-msn>

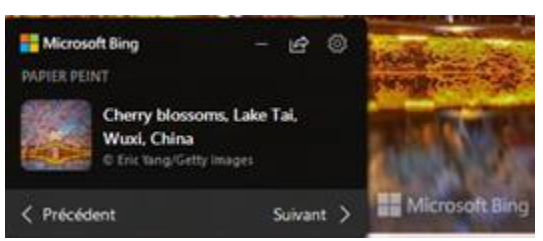

Lively wallpaper : des fonds d'écran animés

Cet outil vous propose une sélection de fonds d'écran animés paramétrables. Outre des fonds vidéo, vous aurez également accès à des fonds d'écrans interactifs qui réagirons aux mouvements de la souris voir même aux sons.

<https://www.rocksdanister.com/lively/>

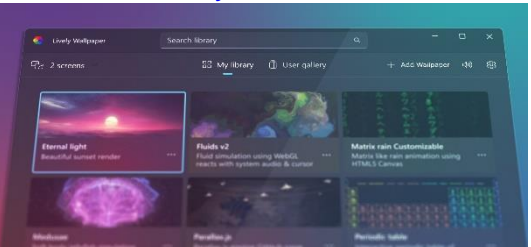

Rainmeter : le retour des widgets

Cette application permet l'ajout de widgets sur le bureau : avec ceux-ci vous pourrez par exemple y afficher une horloge, un gadget météo ou une barre de lancement.

Tous ces widgets peuvent être personnalisés avec des skins qui changerons leur apparence. L'application et les skins peuvent être téléchargé sur le site officiel :

<https://www.rainmeter.net/>

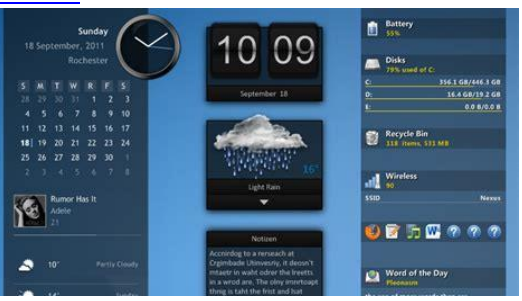

Mai 2023